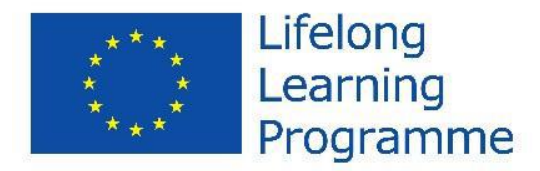

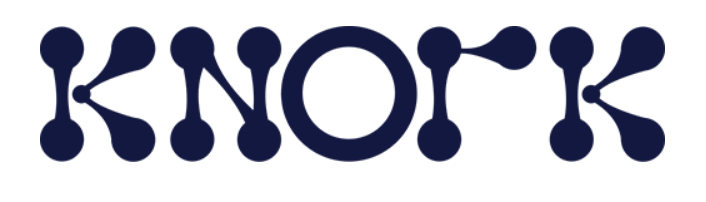

*This project has been funded with support from the European Commission. This publication reflects the views only of the authors, and the Commission cannot be held responsible for any use which may be made of the information contained therein*

## **LifeLongLearning project KA3MP**

**KNORK Promoting Knowledge Work Practices in Education Agreement 2013-4764/001-001**

**D3.4. ONLINE TEACHER TRAINING PACKAGE**

*The online teacher training package* is meant as support material for teacher trainers in carrying out national and international teacher training workshops about *knowledge creation pedagogy and the Trialogical approach to learning*. The approach combines advanced pedagogical practices and modern digital tools for collaborative knowledge creation.

The package includes an example scenario for organizing teacher training, including recommendations for trainers about activities and technologies, videotaped expert lectures, presentation material, guidelines to be used in the course assignments, suggestions and examples about technology use, and working templates for the participants' course planning, etc.

All sections of the package include two parts: 1) instructions for the trainers conducting the teacher training, and 2) example content to be used when creating the working spaces for the participants of the training. In the trainer part, all materials are in editable format (.ppt, .doc etc.), in the example content part they are in .pdf format, if the trainer wants to use them as such in the training.

The package is available from the links below.

The *Online teacher training package for Trialogical learning* is built using the *Open* e*dX platform*  (in the server of Metropolia UAS). The package can be viewed in the following way:

- First you have to have a user account in the *Open edX of Metropolia*. If you do not have one, go to [http://edx.mw.metropolia.fi/,](http://edx.mw.metropolia.fi/) press *REGISTER NOW* and create a new account. After confirming the account, *Sign in* to the *Open edX Metropolia*.
- After logging in the *edX*, go to the address <http://edx.mw.metropolia.fi/courses/knork/ottp02/2015/about> and press the *Register*-button, after which you can view the course content.

The existing content of the *Online Teacher Training Package* can be duplicated as a new copy to revise and reuse by doing the following steps:

- Log in (*Sign in*) to the *edX Studio Metropolia: <http://studio.edx.mw.metropolia.fi/>* using the same user account (you can also use another edX server but you need another user account there)
- Create a new course.
- Save the zip-version of the package [\(http://knork.info/website/wp](http://knork.info/website/wp-content/uploads/2016/04/OTTP_v4_2016-04-18.KNORK_.tar.gz)[content/uploads/2016/04/OTTP\\_v4\\_2016-04-18.KNORK\\_.tar.gz\)](http://knork.info/website/wp-content/uploads/2016/04/OTTP_v4_2016-04-18.KNORK_.tar.gz) in your computer and then import it into the new course (*Tools -> Import*).

The online teacher training package is available also in Finnish: [http://edx.mw.metropolia.fi/courses/KNORK/OTTPFI01/2016/about.](http://edx.mw.metropolia.fi/courses/KNORK/OTTPFI01/2016/about)

The same instructions are also in the KNORK website: [http://knork.info/website/teacher-training](http://knork.info/website/teacher-training-package/)[package/.](http://knork.info/website/teacher-training-package/)

In the following figure is a screen shot of the first theme of the second unit of the package and its trainer instructions.

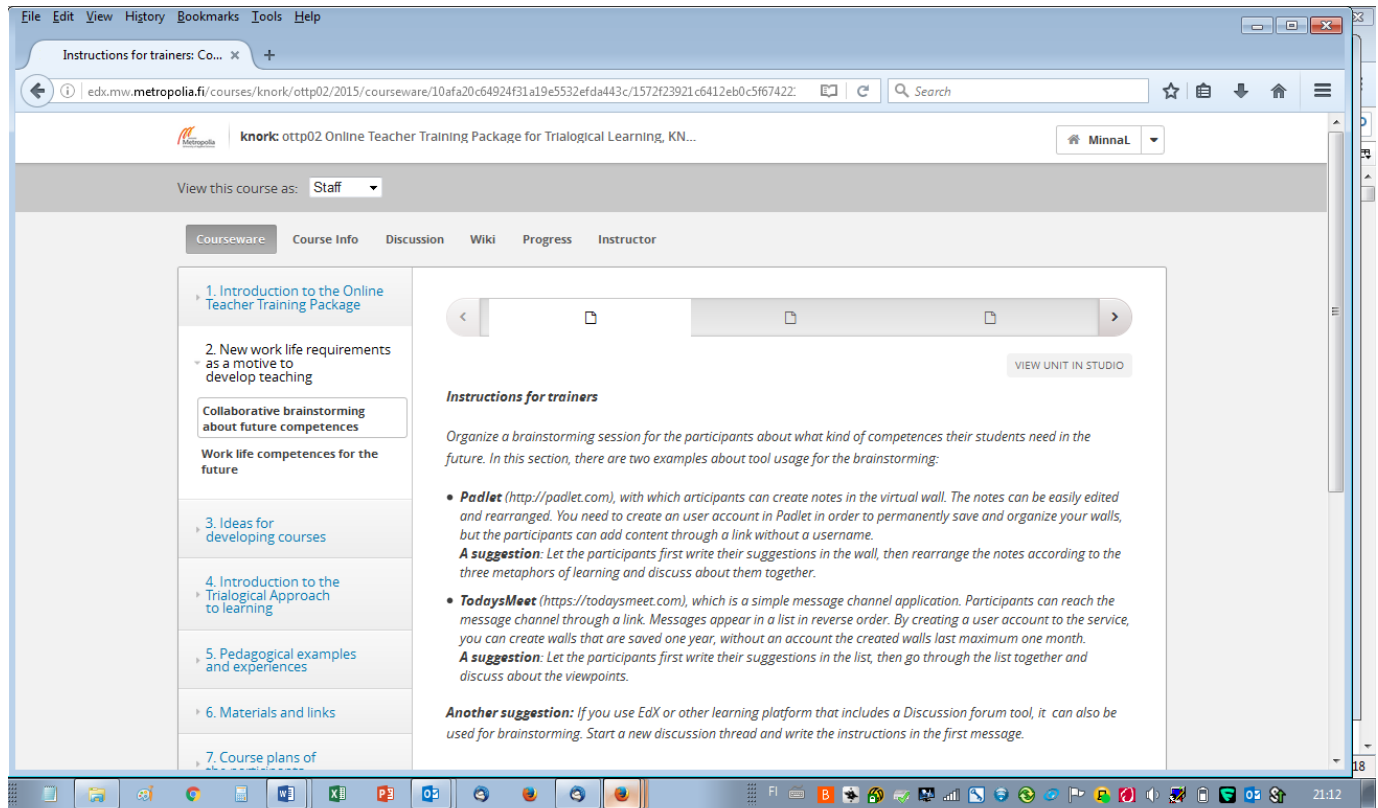